## Jira Work Management Cloud 프로젝트 템플릿을 통한 프로젝트 만들기

이 문서는 Jira Work Management Cloud에서 프로젝트를 생성하는 방법을 공유하기 위해 작성되었다.

[프로젝트 템플릿](#page-0-0) [프로젝트 생성하기](#page-0-1)

## <span id="page-0-0"></span>프로젝트 템플릿

Jira Work Management Cloud에서 제공하는 기본 템플릿은 다음과 같다.

- 그 작업적적관리 ■ 프로세스 제어 콘텐츠 관리 채용
- 문서 승인
- 잠재 고객 추적
- 조달
- 신규 직원 온보딩 영업 파이프라인
- 웹 디자인 프로제스
- 이메일 켐페인
- 월말 결산
- 예산 수립
- 이벤트 계획
- 자산 만들기 시장 진출
- 켐페인 관리
- 정책관리
- 성과 평가
- RFP 프로세스
- IP 침해 ■ 개인 작업 플래너
- 프로젝트 템플릿 **Jira Work Management** 팀과 도구를 연결하세요. Atlassian의 작업 관리 템플릿을 통해 체계적이고 일관성 있게 작업을 추적, 조정 및 관리하세요. 소프트웨어 개발 서비스 관리  $ext{R}_{\bullet}$ 프로젝트 관리 매재액으로 만들 작업 관리  $\rightarrow$ 비즈니스 프로젝트 완료를 위해 활동을 관리합니다. 마케팅 HR 작업 추적  $\overline{ }$ 재무 팀 또는 개인 프로젝트의 작업을 체계화합니다. 디자인 개인  $\frac{1}{\sqrt{2}}$ 프로세스 제어  $\overline{\phantom{a}}$ 반복 프로세스에 대한 활동과 작업을 추적합니다. 운영 Ť÷∧ 법무 영업 콘텐츠 관리  $\rightarrow$ 우선 순위 지정부터 초안 및 제공까지 콘텐츠의 수명 주기를 관리합니다 제품 Jira Software 채용 Jira Service Management  $\rightarrow$ . . . .<br>지원부터 제안까지 지원자 및 잠재적 채용 인력을 모니터링합니다. Jira Work Management 더 보기 문서 승인  $\rightarrow$ 大阪 작성부터 승인까지 문서를 관리합니다. φ 작업 가져오기

## <span id="page-0-1"></span>프로젝트 생성하기

⊘

이 가이드는 Jira Work Management의 기본 프로젝트인 비즈니스 관리 프로젝트를 생성하는 가이드를 제공한다.⊗

1. 상단 메뉴의 프로젝트 메뉴를 선택한다.

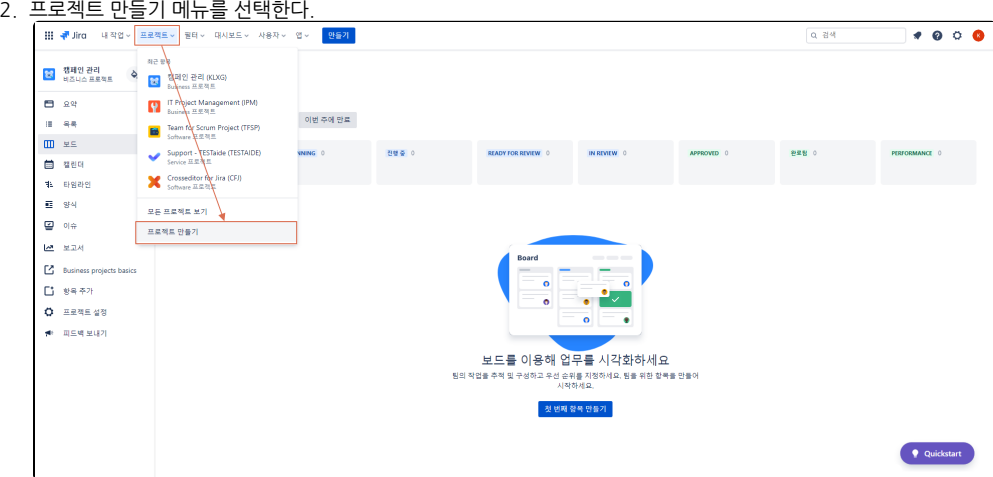

3.

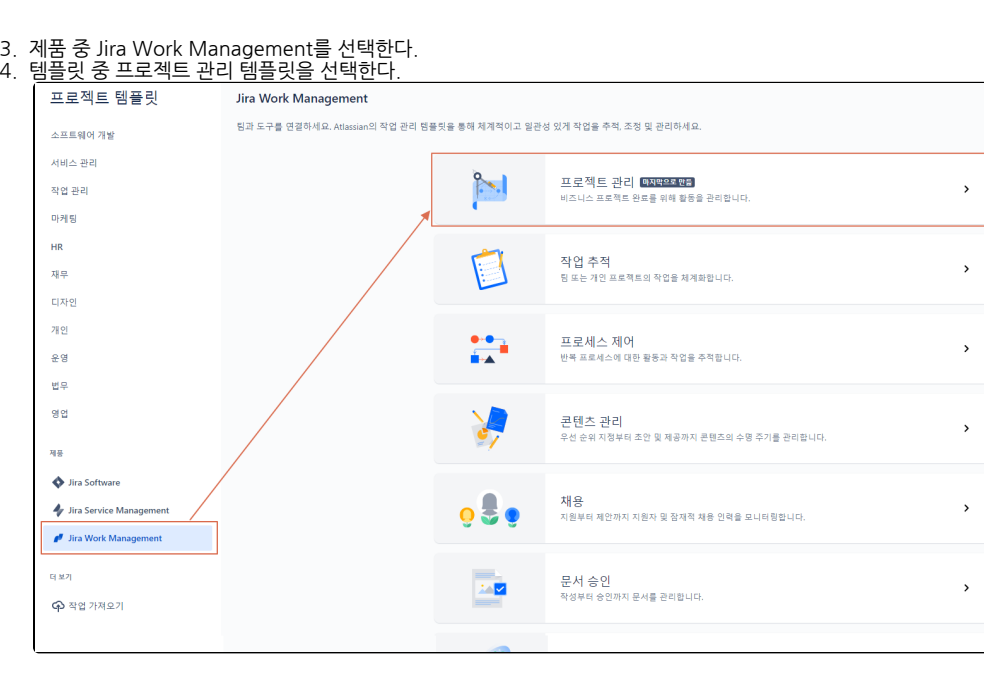

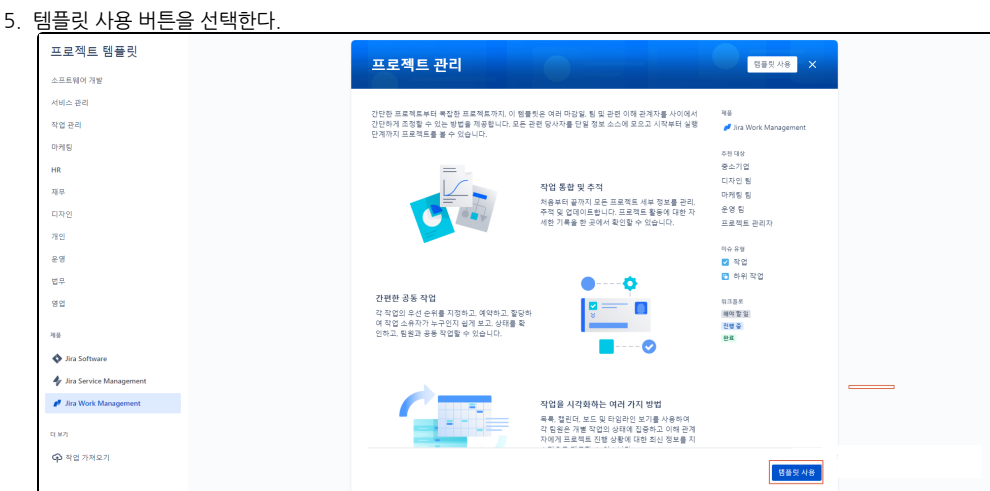

6. 원하는 프로젝트명을 입력 후 프로젝트 만들기 버튼을 선택한다.

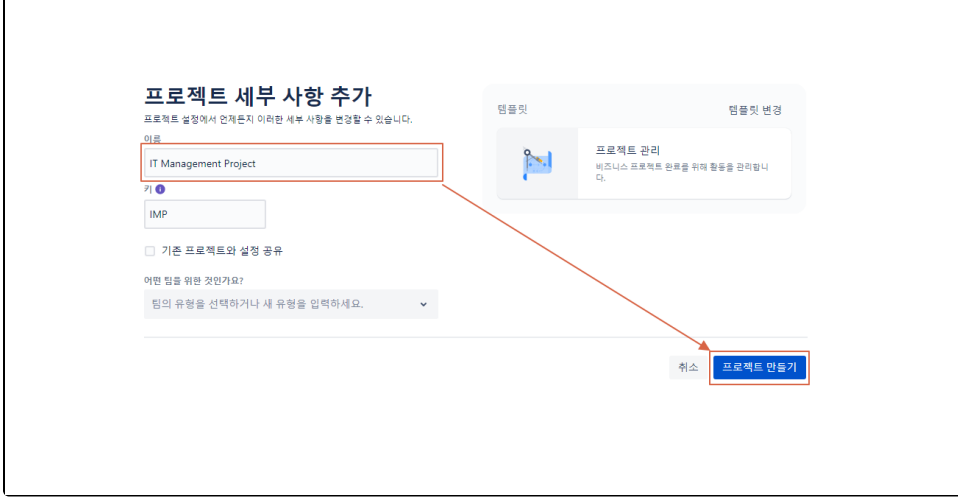

## 7. 프로젝트 생성 완료

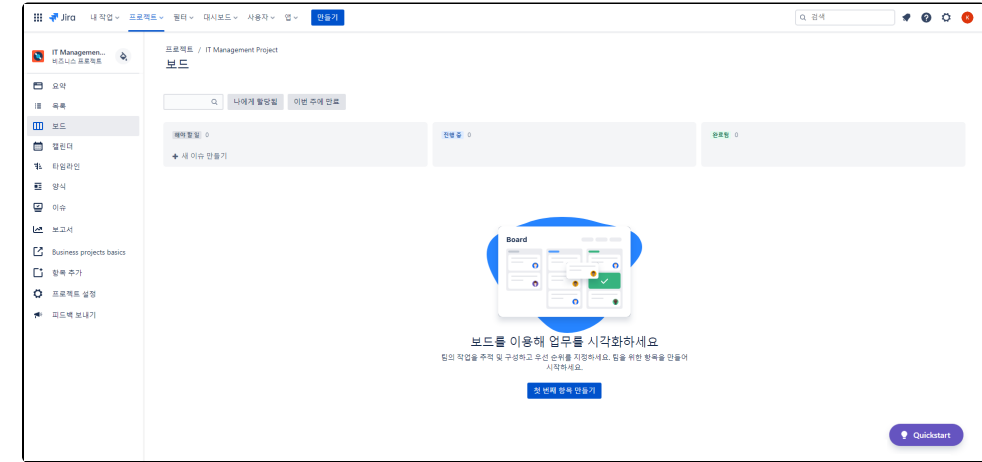